# **FAFSA® Completion Technical Tips**

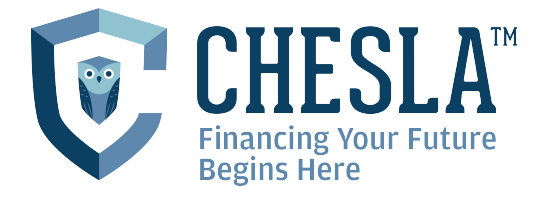

Below are tips and suggestions for students and parents who are experiencing issues completing and submitting the Free Application for Federal Student Aid (FAFSA®):

## **Where to Apply**

- **<StudentAid.gov>** or **[FAFSA.gov](https://studentaid.gov/h/apply-for-aid/fafsa)**
- myStudentAid mobile app

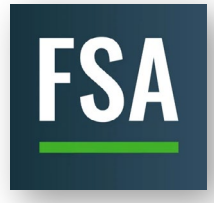

#### **myStudentAid U.S. Department of Education**

**Office of Federal Student Aid**

## **Certified Browsers**

Ensure you are using a certified browser.

- Mozilla Firefox (Version 68 and above)
- Apple Safari (Version 9 and above)
- Google Chrome (Version 76 and above)

# **Pop-Up Blockers**

If you are using a pop-up blocker, make sure it allows pop-ups for StudentAid.gov. For help with enabling pop-up blockers, visit **[StudentAid.gov](https://studentaid.gov/help/enabling-pop-ups)**.

## **IRS Data Retrieval Tool**

The information (address) you provide on the IRS Data Retrieval Tool must match the address on the tax return for that year exactly. If you used a P.O. Box you only need to add the numbers. You may not be able to use the IRS Data Retrieval Tool if you or your parents:

- Are married and filed separate tax returns
- Are married and filed as Head of Household
- Choose a marital status on the FAFSA that doesn't match prior-prior year IRS tax status
- Filed a Puerto Rican or foreign tax return
- Were victim of identity theft involving your federal tax return
- Use an address that does not match your federal tax return

For full information on federal student aid, please visit studentaid.gov.

# **Multiple Children in College**

- Each student will need to create their own Federal Student Aid Account with a unique login (FSA ID).
- Parents completing the FAFSA for multiple children will begin by selecting "I am a parent filling out the FAFSA for a student" so they can use the "transfer information to another child's FAFSA" option on the confirmation page.

#### **Error Messages**

If experiencing any error messages during the application processes, try the following:

- Try again later at times, heavy traffic on the site can cause delays.
- If you see an error message when entering a save key, try making a new save key.
- Use a different certified browser.
- Clear the cache and disable pop-ups.
- If you have issues on the website, download the myStudentAid app and try completing your FAFSA using the app.
- Use the online chat feature at **[StudentAid.gov](https://studentaid.gov/help-center/contact#all-aid-fsaic)** or contact the Federal Student Aid Information Center (FSAIC) for answers to questions about federal student aid and completing the FAFSA.

**NOTE:** While the chat feature may be quicker, you can also call 1-800-4-FED-AID (1-800-433-3243).

# **FSA Account Login (FSA ID) Issues**

For help creating or resetting your Federal Student Aid Account username and pasword (FSA ID), the following videos may help:

- **[How to Create an FSA ID](https://www.youtube.com/watch?v=yj1Pn-shze8)**
- **[How to Regain Access to Your FSA ID](https://www.youtube.com/watch?v=lIwnEbOXSGg)**

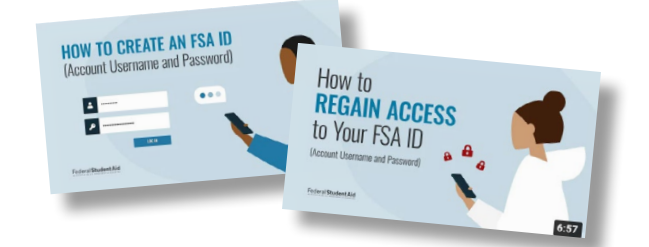